# **Geo-Seas**

# **Pan-European infrastructure for management of marine and ocean geological and geophysical data**

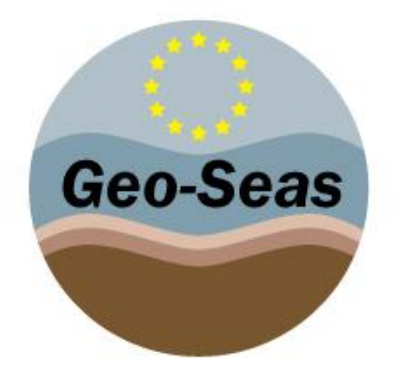

# **8 – D8.1\_Ends\_&\_Bends\_V2.1.0\_Installation\_Manual**

Organisation name for lead contractor for this deliverable: Ifremer

Project acronym: Geo-Seas

Project full title: Pan-European infrastructure for management of marine and ocean geological and geophysical data

Grant Agreement Number: 238952

Start date of project: 1<sup>st</sup> May 2009

Co-ordinator: Helen Glaves

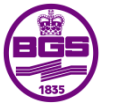

**British Geological Survey NATURAL ENVIRONMENT RESEARCH COUNCIL** 

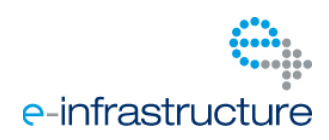

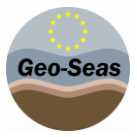

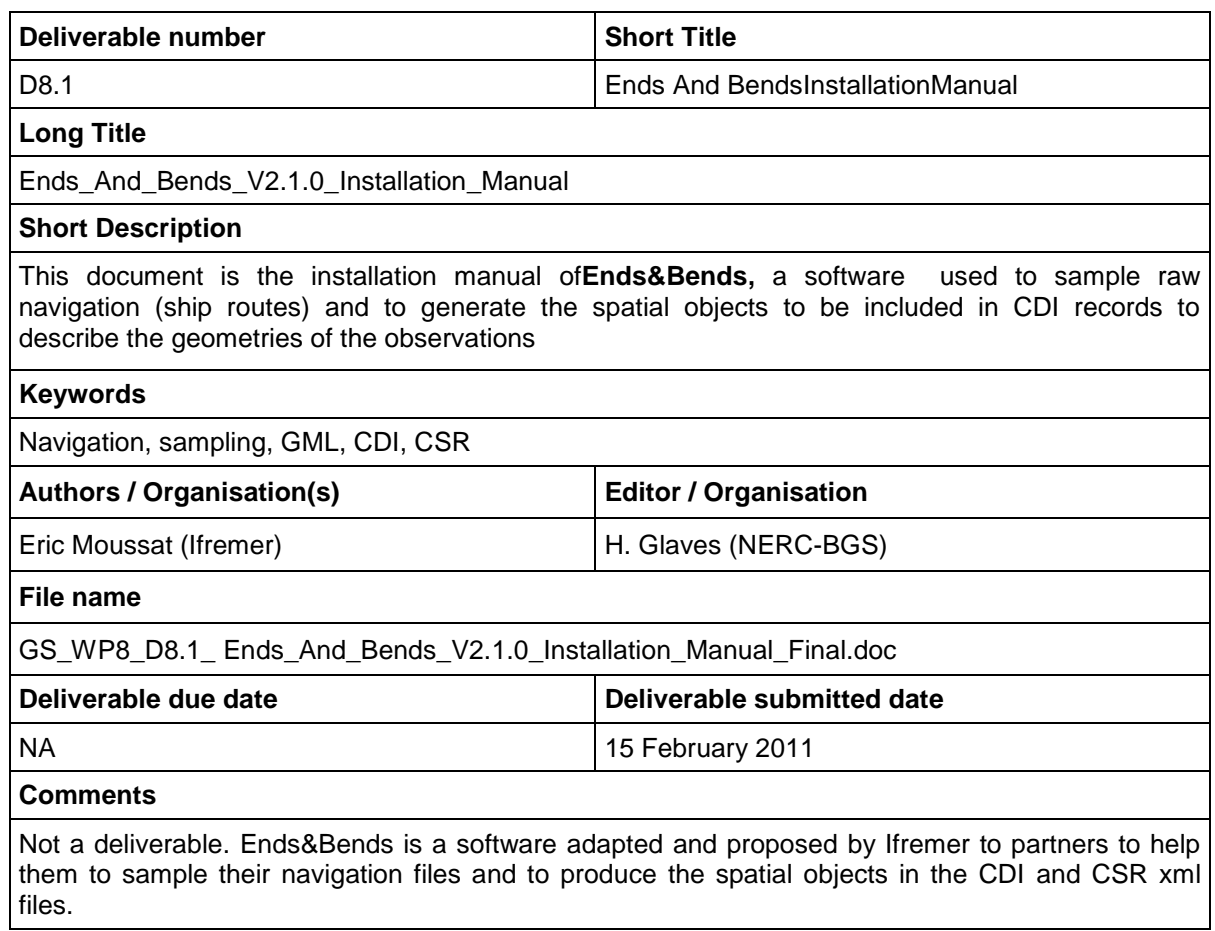

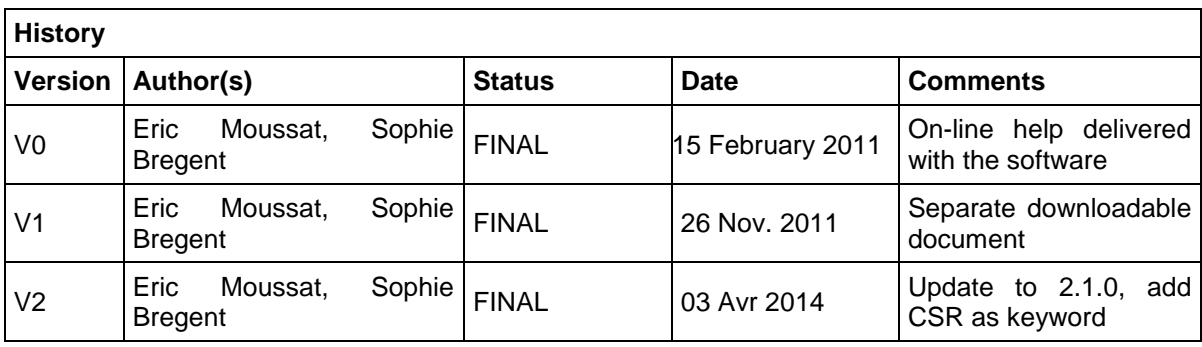

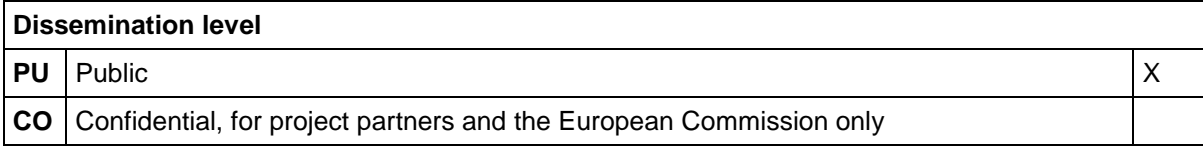

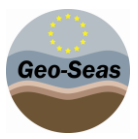

# **Executive Summary**

**Ends&Bends** is used to generate spatial objects from raw navigation (ship routes) to be included in CDI records to describe the geometries of the observations :

- Typical navigation log files record more than one location / 10 seconds (ex : GPS outputs),
- Size of these navigation log files are not practical to be managed or visualized using standard GIS software or services (WMS, WFS and GML)

Navigation log files must be subset, but sub setting must:

- Keep the same geographical shape of the vessel route to allow accurate spatial queries
- Reduce significantly the number of geographical locations to preserve response time (e.g. 1000 points for one month of deep sea navigation,1000 points for a week of inshore navigation).

This document is the Installation Manual of the Ends&Bends software.

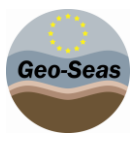

# **Content**

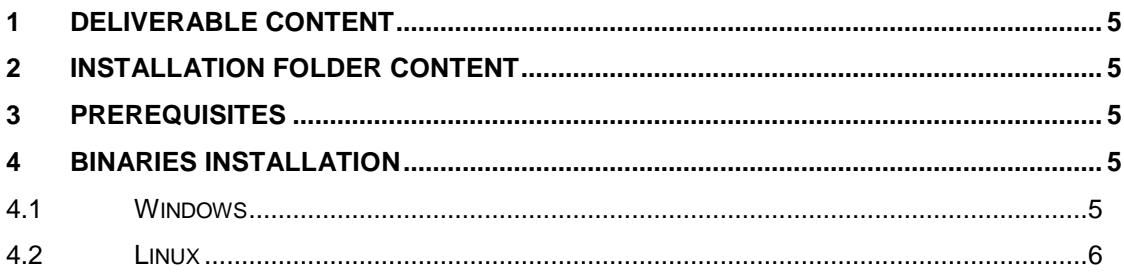

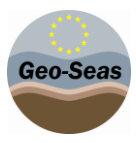

# <span id="page-4-0"></span>**1 Delivrable content**

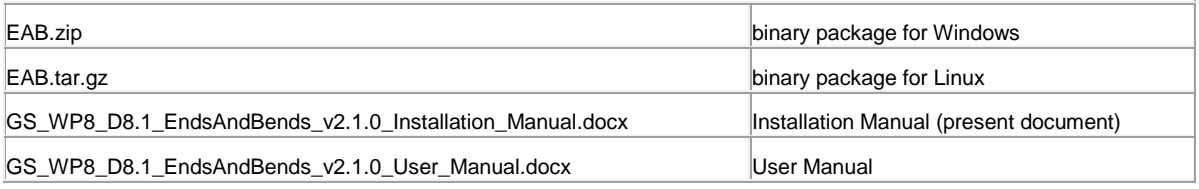

<span id="page-4-1"></span>**Table1Delivrable content**

# **2 Installation folder content**

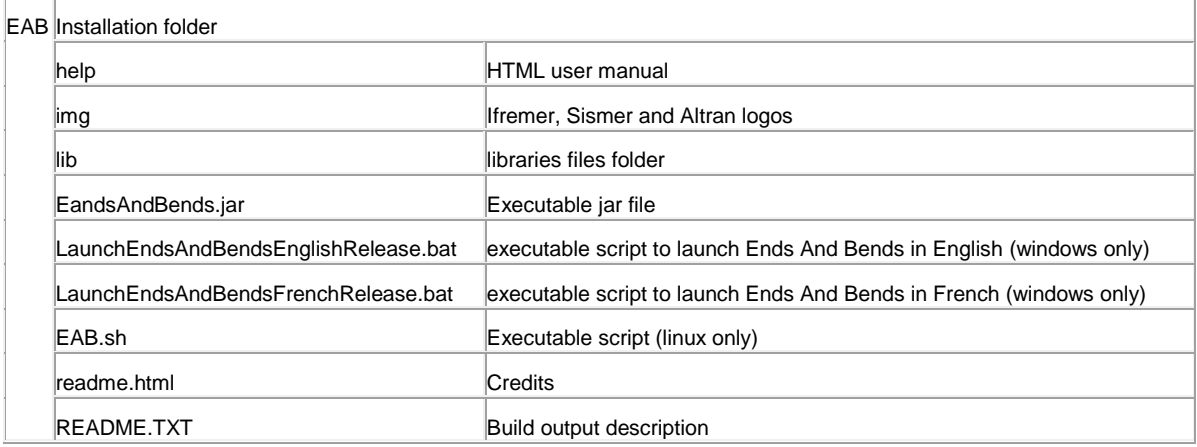

<span id="page-4-5"></span>**Table2 Installation folder content**

# <span id="page-4-2"></span>**3 Prerequisites**

The application has been developed with Java on Sun Java 1.6 virtual machines. Virtual Machines for many operating systems can be found on Sun web site [\(http://www.java.com/fr/download/manual.jsp\)](http://www.java.com/fr/download/manual.jsp).

# <span id="page-4-3"></span>**4 Binaries installation**

#### <span id="page-4-4"></span>4.1 **Windows**

- Check your virtual machine by typing *java –version* in a DOS command terminal for example. If it appears you do not have any virtual machine on your computer or if its version is an older one then install the JRE 1.6.
- Copy EAB x.xx.zip file on your hard drive (x.xx is the Ends&Bends version).
- Extract all files **preserving the tree folders** using a file archiver such as [http://www.7](file:///C:/Documents%20and%20Settings/sbregent/Mes%20documents/SOPHIE/ifremer/endsBends/documents/aideEnLigne/help/7zip) [zip.org/.](file:///C:/Documents%20and%20Settings/sbregent/Mes%20documents/SOPHIE/ifremer/endsBends/documents/aideEnLigne/help/7zip)

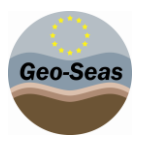

### <span id="page-5-0"></span>4.2 **Linux**

- Check your virtual machine by typing *java –version* in a terminal for example. If it appears you do not have any virtual machine on your computer or if its version is an older one then install the JRE 1.6.
- Copy EAB\_x.xx.tar.gz file on your hard drive (x.xx is the Ends&Bends version).
- Extract all files **preserving the tree folders**, thanks to the command line *tar –xzvf EAB\_x.xx.tar.gz*.
- Check that the .bat files and EndsAndBends.jar have the proper permissions to be executed. If not use chmod to change them.

### Annex A. **References**

### Annex B. **Figures and Tables**

This is also mandatory for all deliverables

#### **B.1. List of Figures**

#### **B.2. List of Tables**

[TABLE 1 DELIVRABLE CONTENT](#page-4-1) **5** TABLE [2 INSTALLATION FOLDER CONTENT](#page-4-5) **FOLLOW 5** 

## Annex C. **Terminology**

This annex is also mandatory

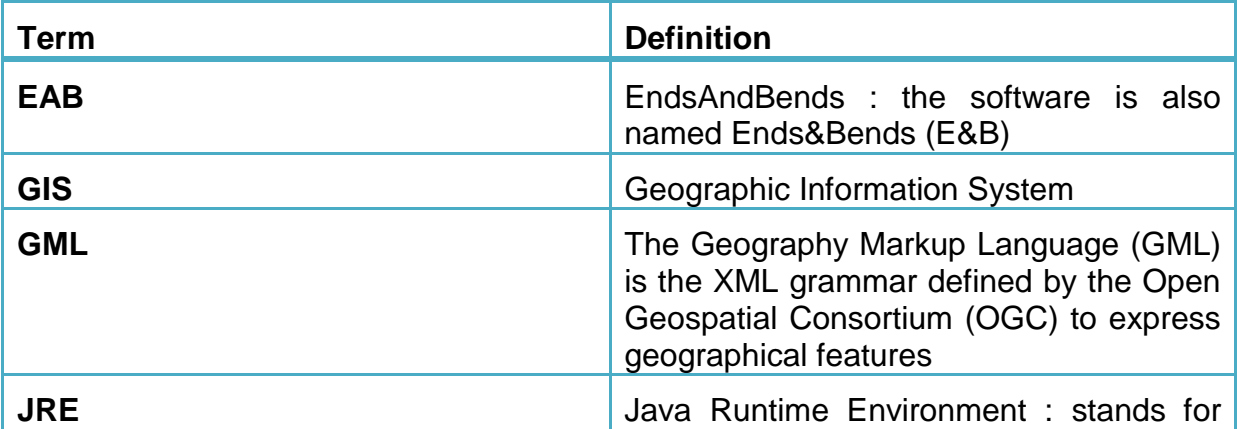

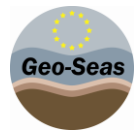

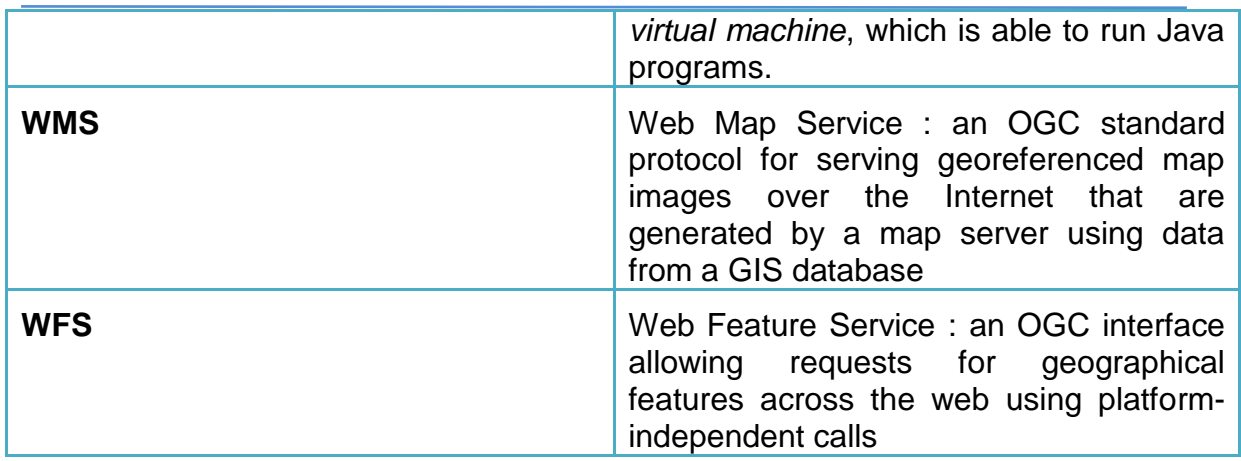

# Annex D. **Another annex**